**TEMPORARY INTER-LOCATION OR MULTI-LOCATION APPOINTMENT FORM** 

UPAY 560-T (R8/11)

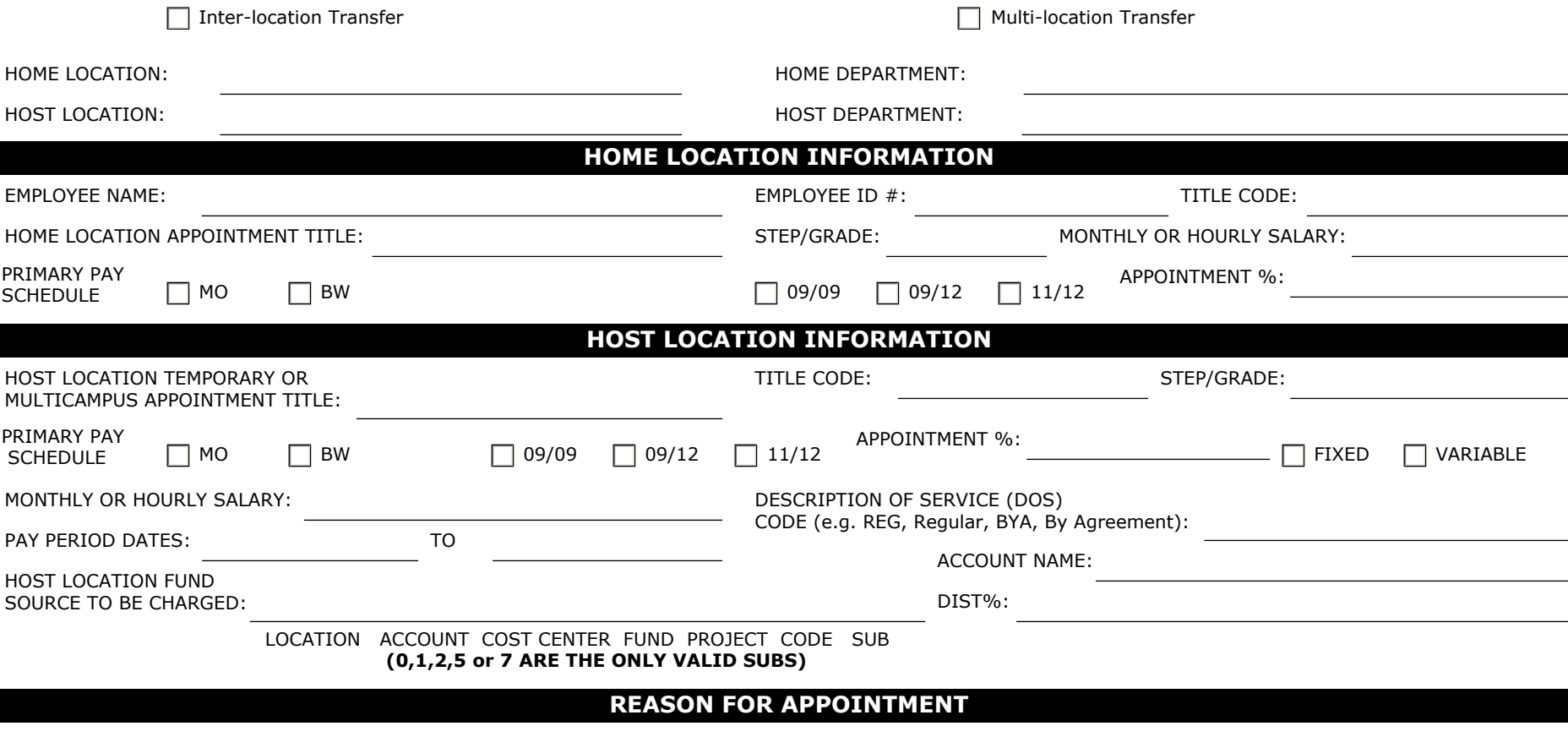

## **APPROVALS**

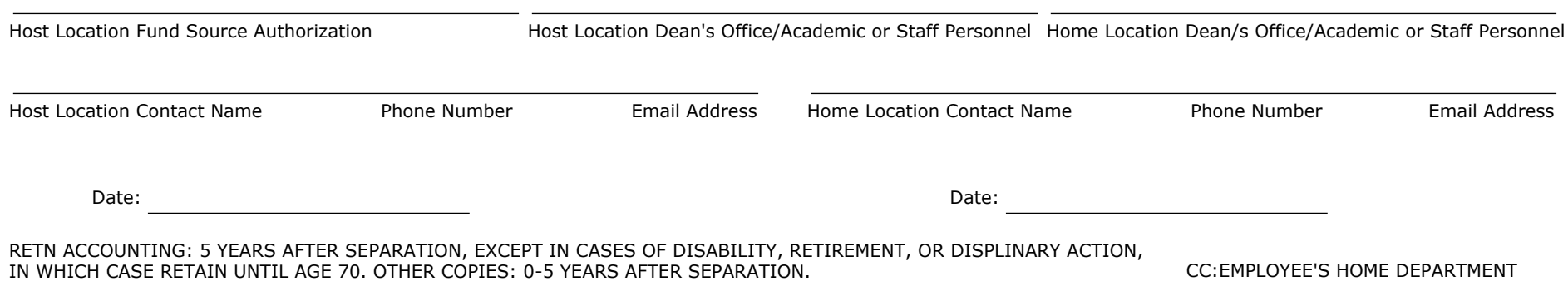

Print Form

#### **TEMPORARY INTER-LOCATION OR MULTI-LOCATION APPOINTMENT FORM INSTRUCTIONS**

**Home Location/Department:** Location/Department where currently employed. **Host Location:** Location/Department where activity is being performed

### *Home Location Information: (to be obtained from Home Department)*

*Employee Name:* Name as entered on EDB *Employee ID#:* Employee ID number at Home Campus *Home Location Appointment Title:* Employee title at Home Department **Title Code:** Title on home campus appointment **Step/Grade:** Step/Grade of home appointment (if applicable) *Monthly or Hourly Salary:* Enter salary of home department appointment **Primary Pay Schedule:** Check MO or BW *9/9, 9/12, 11/12:* Check appropriate box if home appointment is an academic appointment other than 12/12 *Appointment%:* Indicate distribution percentage of appointment

# *Host Location Information: (to be provided by Host Department)*

*Host Location Temporary or Multi-location appointment title:* Enter a valid PPS title which relates to the appointment at the host campus

**Title Code:** Enter a valid PPS title code which relates to the appointment at the host campus

*Step/Grade:* Enter correct Step or Grade as applicable for host campus appointment

*Primary Pay Schedule:* Check MO BW (*Note: Pay schedule will need to correspond to Home Location pay schedule. An employee cannot have both a BW and MO appointment at the same time)*

*9/9, 9/12, 11/12:* Check appropriate box if host appointment is an academic appointment other than 12/12

*Appointment %:* Indicate the percentage of time per month that the appointment covers

*IF PAID HOURLY:* 

 *\*Check Box for Fixed:* Enter amount of hours per pay period

*\*Check Box for Variable: Indicate* "time sheet to be submitted to home campus for each pay period"

*Monthly or Hourly Salary:* 

- *\* If Monthly Salary Rate:* This should be the monthly rate that will be entered on the IAPT screen. Can only be entered for employees with a primary pay period of MO
- *\* If Hourly Salary Rate:* This should be an hourly rate

*DOS Code:* Enter valid PPS DOS code for one time payment

**Pay Period Dates:** List complete dates of appointment. Must contain both start and end date

*Account Name:* Enter title of FAU to be charged

*Host Location Fund Source to be Charged:* Enter full accounting unit, Must be an appropriate FAU (including sub)(**0,1,2,5 or 7 are the only valid subs**) for Payroll Expense

**Distribution %:** Enter the distribution percentage

### *ROUTING INSTRUCTIONS*

Home Location Instructions:

- 1. Receive completed and signed form from host campus
- 2. Obtain appropriate home campus personnel signatures
- 3. Forward to Home Campus Payroll Office to coordinate payment

Host Location Instructions:

- 1. Obtain home location information from home location department
- 2. Complete **all** fields in Host Location Information section
- 3. Obtain host location signatures

4. Route to appropriate office at home location (*Do not forward if signatures have not been obtained or form is not complete)*